### ىلإ دنتسملا لوصولا يف مكحتلا نيوكت (CBAC) قايسلا Ï

### تايوتحملا

ةمدقملا <u>ةيس|س|ْل| ت|بلطتمل|</u> ا*تا<mark>بلطت</mark>مل*ا <u>ةمدختسملI تانوكملI</u> تاحالطصالا <u>ةيساسأ تامولءم</u> <u>؟اهجارخإ ديرت يت لا رورملI ةكرح ي ه ام</u> ؟لوخدلاب اهل حامسلا ديرت يتلا رورملا ةكرح يه ام 101 IP ىلإ ةعسوملا لوصولا ةمئاق 102 ةعسeمل IP اي لإ لوصول القمئاق 102 ةعسومل IP ىل لوصول ا قمئاق ؟اهصحف ديرت يتلا رورملا ةكرح يه ام ةلص تاذ تامولعم

# ةمدقملا

رادج تازيم ةعومجمب ةصاخلا <u>(CBAC) قايس لI يلل دنتسمل لوصولا يف مكحتلI</u> ةزيم موقت CBAC ددحي .لاعف لكشب ةيامحلا رادج فلخ دوجوملا طاشنلا صحفب <sup>R</sup>IOS Cisco نم ةيامحلا مادختساب اهل حامسلI مزلي يتال رورملI ةكرحو لوخدلIب اهل حامسلI مزلي يتال رورملآ ةكرح ،كلذ عمو .(لوصولا مئاوق IOS Cisco اهب مدختسي يتلا ةقيرطلا سفنب) لوصولا مئاوق دكأتلل لوكوتوربلا صحفب حمست يتلا IP صحف تارابع CBAC ىلإ لوصولا مئاوق نمضتت .ةيامحلا رادج فـلخ ةدوجوملا ةمظنألا يلإ لوكوتوربـلا ل|قتن| لبق مب ثبءل| مدع نم

# ةيساسألا تابلطتملا

#### تابلطتملا

.دنتسملا اذهل ةصاخ تابلطتم دجوت ال

#### ةمدختسملا تانوكملا

.ةنيعم ةيدام تانوكمو جمارب تارادصإ ىلع دنتسملا اذه رصتقي ال

#### تاحالطصالا

<u>تاحي ملت تاحال طصا</u> ىلإ عجرا ،تادنتسملI تاحالطصI لوح تامولعملI نم ديزم ىلع لوصحلل .[ةينقتلا Cisco](//www.cisco.com/en/US/tech/tk801/tk36/technologies_tech_note09186a0080121ac5.shtml)

# ةيساسأ تامولعم

دنتسملا اذه يف نيوكتلا نكلو ،(NAT (ةكبشلا ناونع ةمجرت عم CBAC مادختسإ نكمي امك ىلإ ناليم ةمئاق جاتحت تنأ ،NAT تنأ زجني نإ .يقنلا صحفلا عم يساسأ لكشب لماعتي .يقيقح ناونعلا ال ،لماش ناونعلا سكعي نأ بناج

.ةلئس ألI هذه ي ف ركف ،نيوكتلI لبق

- <u>؟اهجارخإ ديرت يت لل رورمل ا ةكرح يه ام</u> •
- ؟لوخدلاب اهل حامسلا ديرت يتلا رورملا ةكرح يه ام ●
- ؟اهصحف ديرت يتلا رورملا ةكرح يه ام ●

### ؟اهجارخإ ديرت يتلا رورملا ةكرح يه ام

ل|ثمل| اذه يف نكلو ،عقومل| نامأ ةس|ىس ىلع اهجارخإ يف بغرت يتل| رورمل| ةكرح دمتعت لك كب ةصاخلا لوصول| ةمئاق تضفر اذإ .جراخل| يال| ل|سرإل|ب ءيش لكب حامسل| متي ،ماعل| ةمئاق مادختساب ةرداصلا رورملا ةكرح ديدحت .ةرداغملا نم رورملا ةكرح نكمتت نلف ،ءيش :هذه ةعسوملI لوصولI

access-list 101 permit ip [source-network] [source-mask] any access-list 101 deny ip any any

### ؟لوخدلاب اهل حامسلا ديرت يتلا رورملا ةكرح يه ام

عمو .كب ةصاخلا عقوملا نامأ ةسايس ىلع لوخدلاب اهل حامسلI ديرت يتلJ رورملI ةكرح دمتعت .كتكبشب ررضلا قحلي ال ءيش يأ يه ةيقطنملا ةباجإلا نإف ،كلذ

رورم ةكرح نوكت .لوخدل|ب حامسلل ةيقطنم ودبت رورم ةكرح ةمئاق كانه ،ل|ثمل| اذه يف حمست نأ نكمي نكلو ،ماع لكشب ةلوبقم (ICMP (تنرتنإلا يف مكحتلا لئاسر لوكوتورب :ةدراولا رورملا ةكرحل لوصو ةمئاق ةنيع هذه .(DoS (ةمدخلا ضفر تامجه تايناكمإ ضعبب

#### 101 IP ىل| ةعسومل| لوصول| قمئاق

permit tcp 10.10.10.0 0.0.0.255 any (84 matches) permit udp 10.10.10.0 0.0.0.255 any permit icmp 10.10.10.0 0.0.0.255 any (3 matches) deny ip any any

#### 102 ةعسوملIP ايل[ لوصول| قمئاق

permit eigrp any any (486 matches) permit icmp any 10.10.10.0 0.0.0.255 echo-reply (1 match) permit icmp any 10.10.10.0 0.0.0.255 unreachable permit icmp any 10.10.10.0 0.0.0.255 administratively-prohibited permit icmp any 10.10.10.0 0.0.0.255 packet-too-big permit icmp any 10.10.10.0 0.0.0.255 echo (1 match) permit icmp any 10.10.10.0 0.0.0.255 time-exceeded deny ip any any (62 matches)

access-list 101 permit tcp 10.10.10.0 0.0.0.255 any access-list 101 permit udp 10.10.10.0 0.0.0.255 any access-list 101 permit icmp 10.10.10.0 0.0.0.255 any access-list 101 deny ip any any

access-list 102 permit eigrp any any access-list 102 permit icmp any 10.10.10.0 0.0.0.255 echo-reply access-list 102 permit icmp any 10.10.10.0 0.0.0.255 unreachable access-list 102 permit icmp any 10.10.10.0 0.0.0.255 administratively-prohibited access-list 102 permit icmp any 10.10.10.0 0.0.0.255 packet-too-big access-list 102 permit icmp any 10.10.10.0 0.0.0.255 echo access-list 102 permit icmp any 10.10.10.0 0.0.0.255 time-exceeded access-list 102 deny ip any any رورملا ةكرحب ةصاخ 102 لوصولI ةمئاق .ةرداصلI رورملI ةكرحب ةصاخ 101 لوصولI ةمئاق ي لخادلا ةرابءل ا هي جوت لوكوتورب و هي جوت لوكوتوربب الإ لوص ول مي اوق حمست ال .ةدراول ا .ةددحمل| ةدراول| ICMP رورم ةكرحو (EIGRP) نس<مل|

هعنمت .تـنرتـنإلI نم هجوملI نم تـنرثيإلI بـناج ىلع مداخ ىلإ لوصولI نكمي ال ،لاثملI يف لوصول| ةمئاق ليدعت بجي ،هيلإ لوصول| ليءست لو .لمع ةسلج ءاشن| نم لوصول| ةمئاق قيبطت ةداعإو اهريرحتو لوصولI ةمئاق ةلازإب مق ،لوصو ةمئاق رييءغتل .ةثداحملاب حامسلل .ةثدحملا لوصولا ةمئاق

ضفر" ىلإ قيبطتل| ةداعإو ريرحتل| لبق 102 لوصول| ةمئاق ةل|زإ ءارو ببس|ل| عجري **:ةظحالم** ةلازإ لٻق ديدج ل|خدإ ةفاضإ ديرت تنك اذإ ،ةل|حل| هذه يف .لوصول| ةمئاق ةياهن يف "ip any .ادبأ اهصحف متي ال ،كلذل .ضفرلI دعب ديدجلI ل|خدإلI رهظي ،لوصولI ةمئاق

.طقف 10.10.10.1 ل (SMTP) ديربال لي اس رلقن لطيس بال لوكوتوربال لاثمال اذه في ض

#### 102 ةعسوملا IP ىلإ لوصولا ةمئاق

permit eigrp any any (385 matches) permit icmp any 10.10.10.0 0.0.0.255 echo-reply permit icmp any 10.10.10.0 0.0.0.255 unreachable permit icmp any 10.10.10.0 0.0.0.255 administratively-prohibited permit icmp any 10.10.10.0 0.0.0.255 packet-too-big permit icmp any 10.10.10.0 0.0.0.255 echo permit icmp any 10.10.10.0 0.0.0.255 time-exceeded permit tcp any host 10.10.10.1 eq smtp (142 matches) *!--- In this example, you inspect traffic that has been !--- initiated from the inside network.*

### ؟اهصحف ديرت يتلا رورملا ةكرح يه ام

معدي CBAC نمض Cisco IOS:

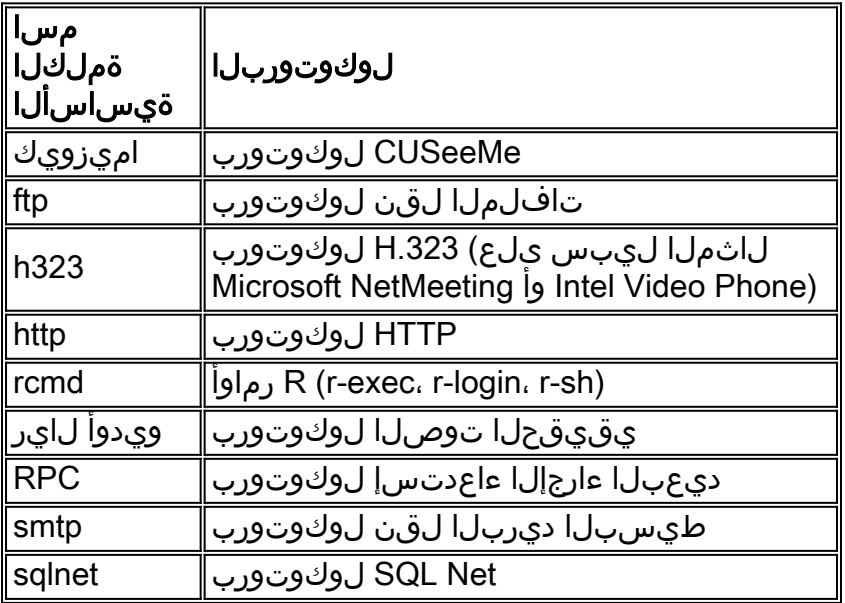

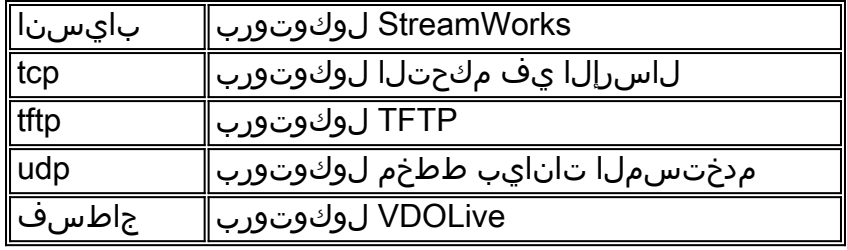

يلء ةيساس ألI ةملكلا مسI قيبطتب مق .ةيساس أ ةملك مساب لوكوتورب لك طبر متي :telnet و SMTP و FTP صحفب نيوكتلا اذه موقي ،لاثملا ليبس ىلع .اهصحف ديرت ةهجاو

router1#**configure** Configuring from terminal, memory, or network [terminal]? Enter configuration commands, one per line. End with CNTL/Z. router1(config)#**ip inspect name mysite ftp** router1(config)#**ip inspect name mysite smtp** router1(config)#**ip inspect name mysite tcp** router1#**show ip inspect config** Session audit trail is disabled one-minute (sampling period) thresholds are [400:500]connections max-incomplete sessions thresholds are [400:500] max-incomplete tcp connections per host is 50. Block-time 0 minute. tcp synwait-time is 30 sec -- tcp finwait-time is 5 sec tcp idle-time is 3600 sec -- udp idle-time is 30 sec dns-timeout is 5 sec Inspection Rule Configuration Inspection name mysite

ftp timeout 3600 smtp timeout 3600 tcp timeout 3600

اهل حامسلI ديرت يتلI رورملI ةكرحو ،اهل حامسلI ديرت يتلI رورملI ةكرح دنتسملI اذه لوانتي لمكأ ،CBAC نيوكتل ادعتسم تحبصأ نأ دعب نآلا .اهصحف ديرت يتلا رورملا ةكرحو ،لوخدلاب :ةيلاتلا تاوطخلا

- .نيوكتال قيب مان 1.
- .هالعأ اهنيوكت مت امك لوصولا مئاوق لخدأ 2.
- .شيت فت لي فوش ك نيو وكت 3.
- .تاهجاولا ىلء لوصولا مئاوق قيبطت .4

.نيوكتلاو ططخملا اذه يف حضوم وه امك كب صاخلا نيوكتلا رهظي ،ءارجإلا اذه دعب

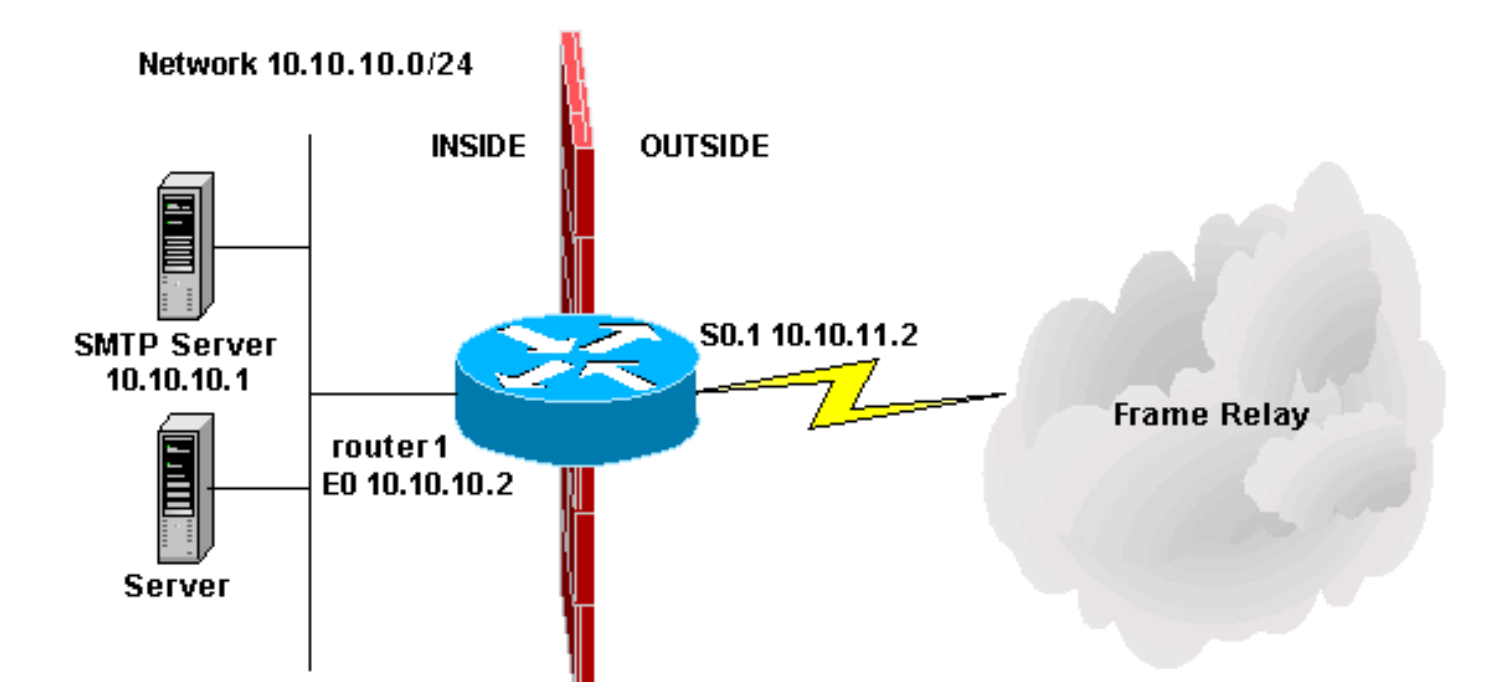

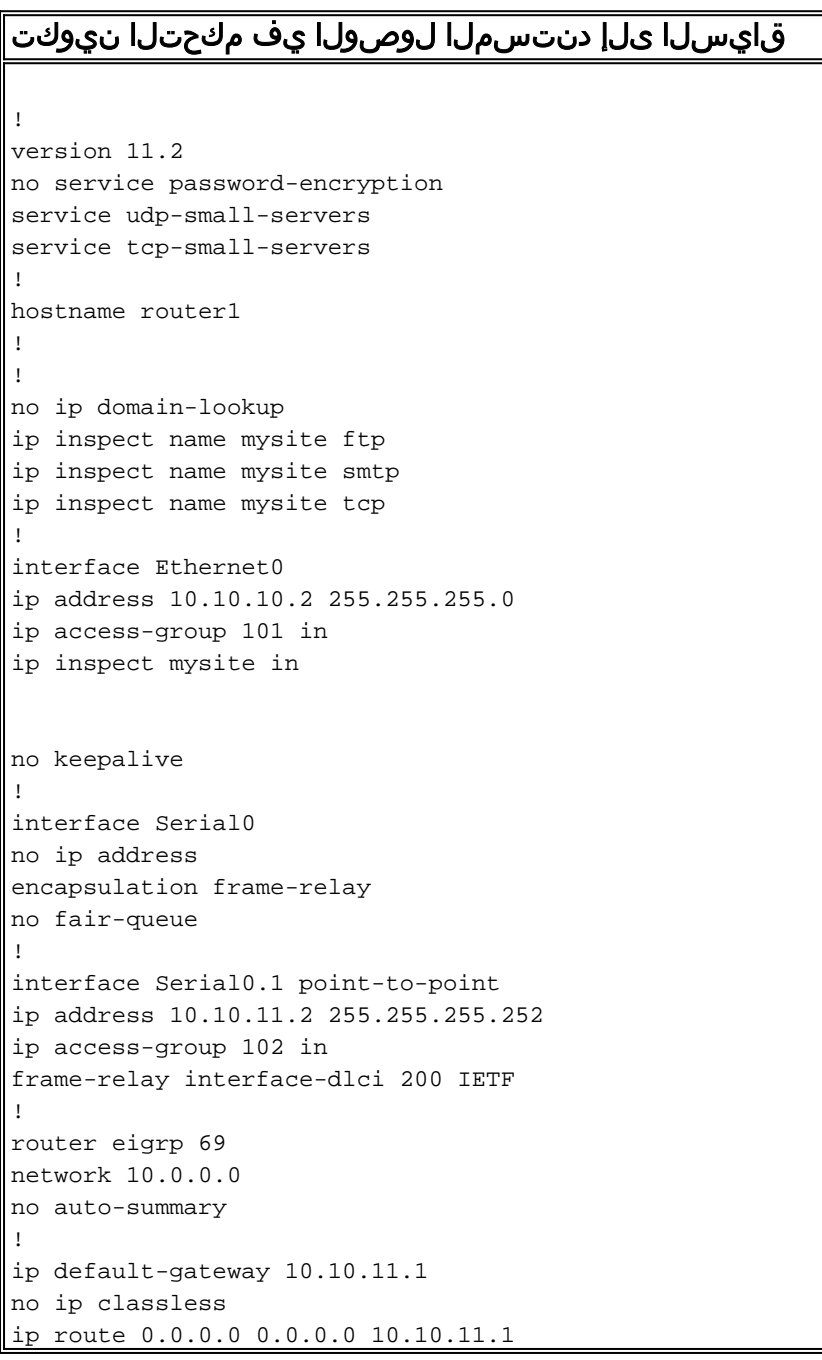

access-list 101 permit tcp 10.10.10.0 0.0.0.255 any access-list 101 permit udp 10.10.10.0 0.0.0.255 any access-list 101 permit icmp 10.10.10.0 0.0.0.255 any access-list 101 deny ip any any access-list 102 permit eigrp any any access-list 102 permit icmp any 10.10.10.0 0.0.0.255 echo-reply access-list 102 permit icmp any 10.10.10.0 0.0.0.255 unreachable access-list 102 permit icmp any 10.10.10.0 0.0.0.255 administratively-prohibited access-list 102 permit icmp any 10.10.10.0 0.0.0.255 packet-too-big access-list 102 permit icmp any 10.10.10.0 0.0.0.255 echo access-list 102 permit icmp any 10.10.10.0 0.0.0.255 time-exceeded access-list 102 permit tcp any host 10.10.10.1 eq smtp access-list 102 deny ip any any ! line con 0 line vty 0 4 login ! end

### ةلص تاذ تامولعم

- <mark>Cisco IOS ةيامح رادج معد ةحفص</mark> •
- <u> Cisco Systems تادنتسملاو ي نقتلا معدل</u>

ةمجرتلا هذه لوح

ةي الآلال تاين تان تان تان ان الماساب دنت الأمانية عام الثانية التالية تم ملابات أولان أعيمته من معت $\cup$  معدد عامل من من ميدة تاريما $\cup$ والم ميدين في عيمرية أن على مي امك ققيقا الأفال المعان المعالم في الأقال في الأفاق التي توكير المالم الما Cisco يلخت .فرتحم مجرتم اهمدقي يتلا ةيفارتحالا ةمجرتلا عم لاحلا وه ىل| اًمئاد عوجرلاب يصوُتو تامجرتلl مذه ققد نع امتيلوئسم Systems ارامستناه انالانهاني إنهاني للسابلة طربة متوقيا.